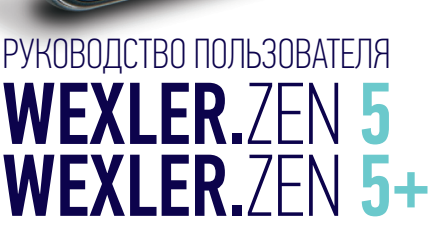

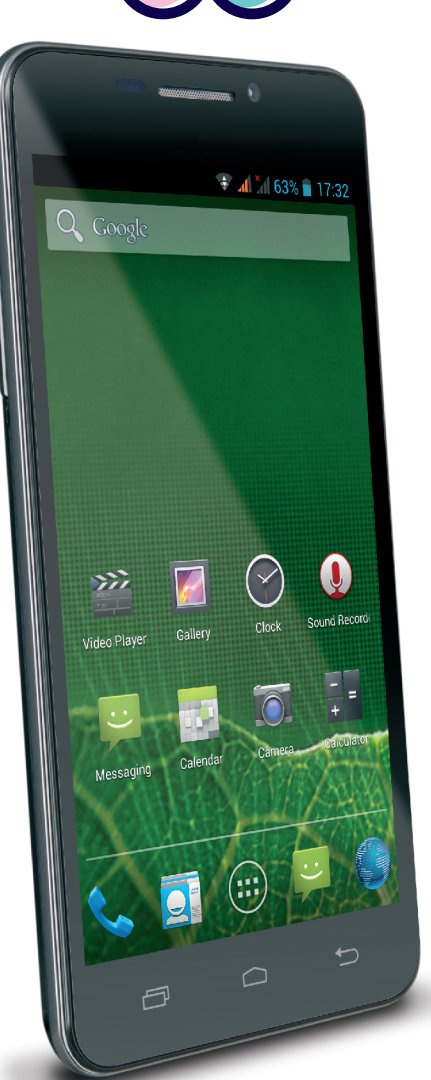

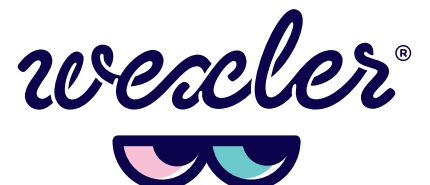

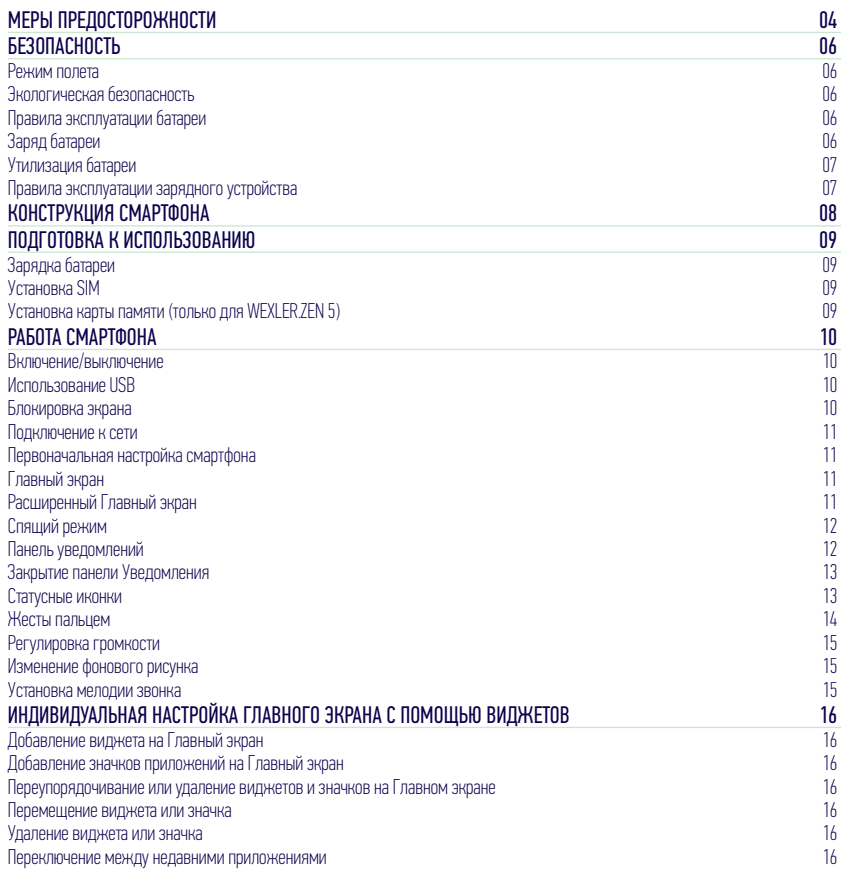

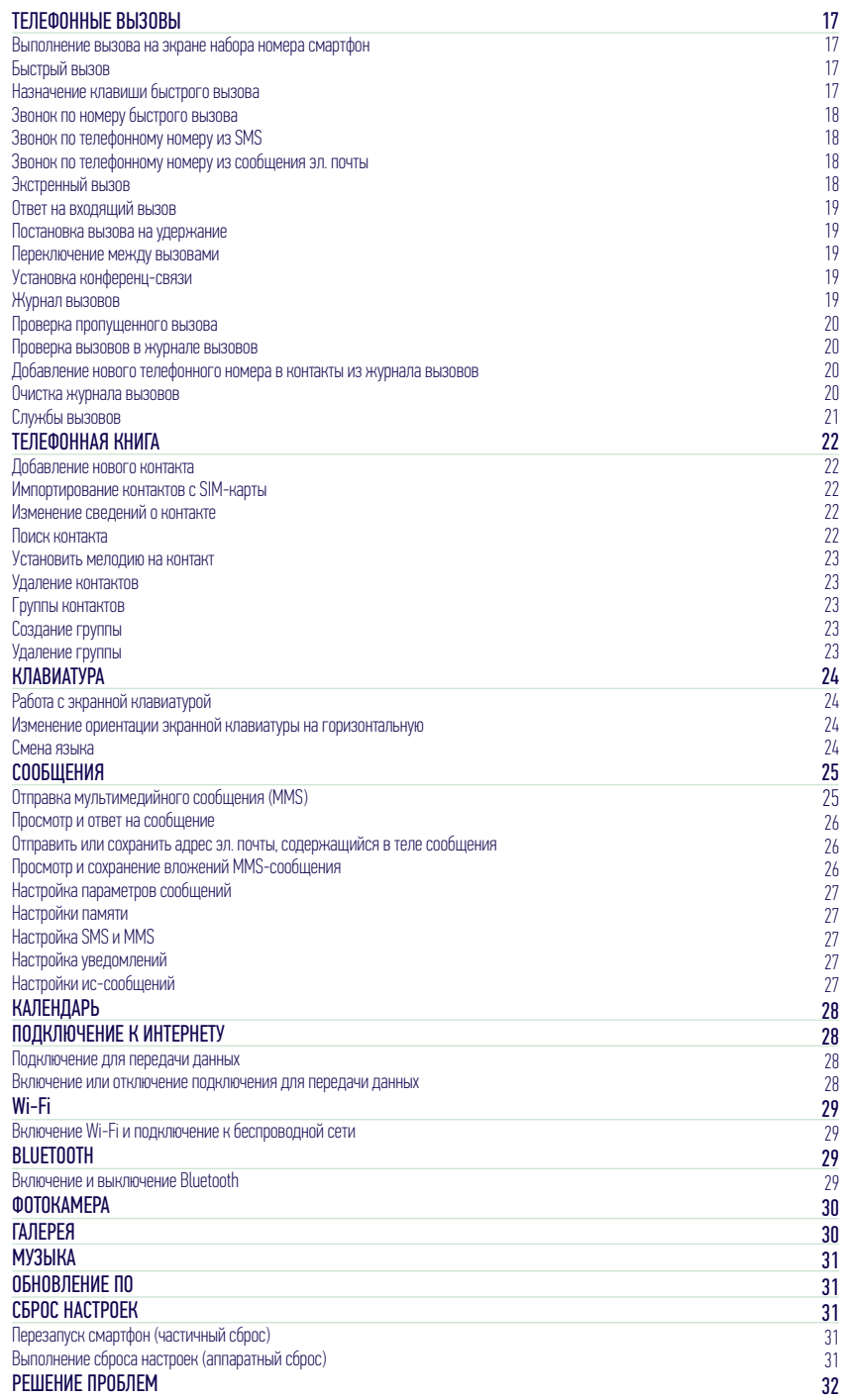

# - МЕРЫ ПРЕДОСТОРОЖНОСТИ -

Настоящее Руководство по эксплуатации содержит информацию об основных правилах эксплуатации смартфона WEXLER.ZEN 5 и краткое описание его функциональных возможностей.

- Необходимо соблюдать правила пользования сотовыми смартфонами в лечебных учреждениях и прочих местах, где существуют ограничения на пользование мобильной связью, связанные с созданием помех для чувствительного к ним оборудования.
- Необходимо следовать правилам пользования мобильной связью за рулём. Для разговора по мобильному телефону используйте функцию «Hands Free» и входящую в комплект гарнитуру или остановите машину на время разговора. Не пишите SMS и MMS во время движения.
- Необходимо соблюдать правила и рекомендации пользования сотовыми смартфонами на заправках, химических производствах и в прочих местах, где возможно наличие горючих материалов.
- Не рекомендуется располагать смартфон вблизи с чувствительными к электромагнитному излучению электронными медицинскими и прочими приборами, такими, как электронные слуховые аппараты, кардиостимуляторы, а также детекторы дыма и т.п. В случае возникновения сбоев в работе приборов необходимо проконсультироваться с их изготовителями.
- Использование смартфона в непосредственной близости от приемного (например, телевизора или радио) может вызвать помехи в телефоне.
- Разговор по смартфону в течение длительного периода времени может снизить качество связи за счет излучения тепла во время использования.
- Если смартфон не используется в течение длительного периода времени, храните его в безопасном месте, отключенным от сети.
- Данные, сохраненные в памяти смартфон, могут быть удалены из-за неосторожного обращения, ремонта смартфон или обновления программного обеспечения. Делайте резервные копии ваших файлов.
- Пожалуйста, создавайте резервную копию важных телефонных номеров (рингтоны, текстовые сообщения, голосовые сообщения, фотографии и видео также могут быть удалены). Производитель не несет ответственности за ущерб, причиненный из-за потери данных.
- Не производите включения/выключения смартфон, если аппарат расположен близко к вашему уху.
- Для предотвращения повреждения и выхода из строя смартфон и его аксессуаров (аккумулятора, зарядного устройства) необходимо использовать только оригинальные аксессуары. Использование неоригинальных аккумулятора или ЗУ может привести к течи аккумулятора или его воспламенению.
- Запрещается разбирать телефон и его элементы. Это может привести к выходу его из строя и протечке аккумулятора. Задняя панель смартфон и АКБ разборке не подлежат!
- Во время зарядки телефон следует поместить в хорошо проветриваемое помещение, подальше от легковоспламеняющихся и взрывоопасных объектов.
- Телефон, аккумулятор и зарядное устройство водопроницаемые предметы. Не пользуйтесь устройствами в дождь и в помещениях с повышенной влажностью (ванных комнатах).

# - МЕРЫ ПРЕДОСТОРОЖНОСТИ -

- Для чистки смартфон, аккумулятора и зарядного устройства используйте мягкую, сухую тряпку.
- 16. Не используйте для чистки алкоголь, органические растворители.
- 17. Грязь и пыль в розетке могут помешать нормальному процессу зарядки ввиду плохого контакта или потери соединения. Не забывайте протирать устройства от пыли.
- 18. Избегайте контактов смартфон с водой.
- 19. Не используйте телефон в среде со слишком низкой или слишком высокой температурами, никогда не оставляйте телефон под прямыми солнечными лучами или в помещении с повышенной влажностью. Наиболее приемлемая температура 0C-40C. Телефон следует использовать на высоте не более 2,000м над уровнем моря.
- 20. Не следует использовать влажные ткани или ткани с сильнодействующими средствами для чистки мобильного смартфона.
- 21. Телефон оснащен опциями аудио и видеозаписи, которые следует использовать в соответствии с законодательством.
- 22. Держите телефон в недоступном для детей месте. Не кидайте мобильный телефон, поскольку подобное обращение может привести к выходу его из строя.

# - БЕЗОПАСНОСТЬ -

Прежде чем совершить исходящий или принять входящий вызов, ознакомьтесь с местными законами об использовании беспроводных мобильных телефонов и учтите их при практическом использовании.

### РЕЖИМ ПОЛЕТА

Пожалуйста, выключайте мобильный телефон до взлета самолета, чтобы защитить систему связи самолета от помех. Использование мобильного смартфон до взлета самолета допускается с разрешения экипажа в соответствии с правилами безопасности.

### ЭКОЛОГИЧЕСКАЯ БЕЗОПАСНОСТЬ

Не пользуйтесь мобильным телефоном вблизи с электронным оборудованием. Помехи радиоволн могут привести к неправильной работе электронного оборудования и другим проблемам. Мобильный телефон может создавать помехи работе медицинских устройств, таких как слуховые аппараты и кардиостимуляторы.

Не используйте телефон в потенциально опасной обстановке. Пожалуйста, соблюдайте ограничения по использованию беспроводных устройств.

#### ПРАВИЛА ЭКСПЛУАТАЦИИ БАТАРЕИ

Пожалуйста, используйте аккумулятор должным образом. Не разбирайте и не допускайте короткого замыкания батареи.

Общий температурный режим: -5С ~ +40С

Длительность работы батареи зависит от условий использования и окружающей среды.

Функция самозащиты батареи автоматически выключает телефон, когда он находится в экстремальных условиях. Использование поврежденной батареи может привести к серьезным травмам.

### ЗАРЯД БАТАРЕИ

Заряжайте аккумулятор после длительного неиспользования для продления срока службы аккумулятора.

Разряд батареи происходит наиболее активно в режиме вызова, при включенной подсветке и играх. Длительное нахождение в режиме активного вызова сокращает заряд аккумулятора.

Батарея разряжается быстрее, если телефон находится вне зоны покрытия сети. Продолжительность работы батареи зависит от уровня заряда, температуры, уверенности приема сигнала и подсветки.

#### УТИЛИЗАЦИЯ БАТАРЕИ

Аккумуляторы содержат токсичные тяжелые металлы, такие как ртуть, кадмий и свинец. Неправильно утилизированные батареи приведут к загрязнению окружающей среды тяжелыми металлами. Если батареи утилизируются вместе с бытовыми отходами, по истечении времени произойдет выщелачивание тяжелых металлов в почву, грунтовые воды и поверхностные воды. Использованные батареи необходимо подвергать утилизации в надлежащем порядке. Не сжигайте аккумулятор! Тяжелые металлы проникнут в воздух и будут накапливаться в дыме и золе.

Утилизируйте батареи отдельно от бытовых отходов.

### ПРАВИЛА ЭКСПЛУАТАЦИИ ЗАРЯДНОГО УСТРОЙСТВА

Для быстрой зарядки используйте зарядное устройство.

Придерживайтесь использования указанных значений переменного тока. Неверное напряжение может привести к возгоранию, повреждению смартфон и зарядного устройства.

Для лучших показателей в первый раз заряжайте аккумуляторную батарею не менее 12 часов. Это увеличит жизненный цикл батареи.

Если при полном уровне зарядки телефон остается подключенным к зарядному устройству, происходит автоматическое определение уровня разрядки батареи и ее подзарядка.

Не подпускайте детей к заряжающемуся устройству. Не замыкайте зарядное устройство. Короткое замыкание приводит к электрическому шоку, появлению дыма и повреждению зарядки.

Не используйте зарядное устройство при видимых повреждениях кабеля во избежание пожара или электрического шока.

Время от времени протирайте пыль с розетки.

Не помещайте рядом с зарядным устройством контейнер с водой. При случайном попадании воды на зарядку может произойти перегрев, утечка и повреждение аккумулятора.

При попадании воды или другой жидкости на зарядное устройство немедленно отключите его из розетки.

Не разбирайте и не изменяйте зарядное устройство.

Не заряжайте телефон в помещениях повышенной влажности, таких как ванная комната.

Не прикасайтесь к зарядному устройству, кабелю и розетке мокрыми руками во избежание электрического шока.

Не помещайте тяжелые предметы на кабель зарядного устройства.

Отключайте зарядное устройство из розетки перед уборкой.

При отключении от розетки зарядного устройства, потяните за зарядку. Не тяните за кабель!

# - КОНСТРУКЦИЯ СМАРТФОНА -

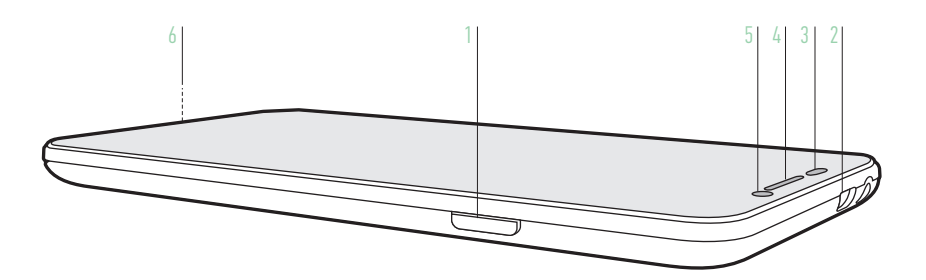

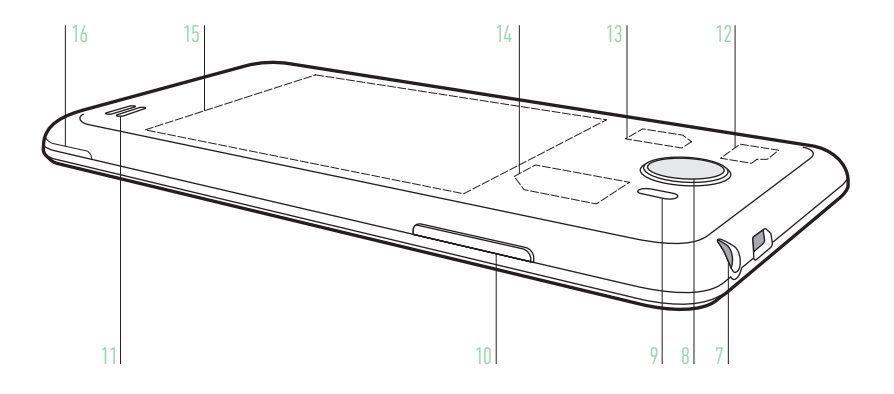

12. micro SD (только для WEXLER.ZEN 5)

- 1. вкл.|выкл
- 2. microUSB
- 3. датчик освещенности
- 4. динамик телефона
- 5. фронтальная камера
- 6. микрофон
- 13. micro SIM 14. SIM

9. LED вспышка 10. громкость 11. внешний динамик

- 7. гнездо дляподключения 15. аккумулятор
- наушникови гарнитуры (3.5 мм) 16. паз для демонтажа тыловой панели
- 8. тыловая камера

## - ПОДГОТОВКА К ИСПОЛЬЗОВАНИЮ - ЗАРЯДКА БАТАРЕИ

Индикатор на экране смартфон укажет вам на необходимость заряда батареи. При очень низком уровне заряда телефон выключается автоматически.

Для того, чтобы зарядить устройство:<br>• подключите к розетке зарядное устройство:

- 
- подключите зарядное устройство к разъему смартфона;
- подключите зарядное устройство к разъему смартфона; подождите, пока батарея не зарядится полностью. Во время зарядки на экране появится анимация процесса зарядки смартфон. Статичность картинки<br>свидетельствует о завершении процесса зарядки:
- свидетельствует о завершении процесса зарядки; отключите зарядное устройство от смартфон. Отключите зарядное устройство от розетки.

#### **VCTAHORKA SIM**

- Установку SIM-карт необходимо производить в предназначенные для нее слоты, которые находятся под задней нижней панелью смартфон. Потяните<br>заднюю нижнюю панель по направлению от смартфон как показано на рисунке.
- заднюю нижнюю панель по направлению от смартфон как показано на рисунке.<br>Установите SIM-карты в соответствии с графическими указаниями на слотах. • Установите SIM-карты в соответствии с графическими указаниями на слотах.<br>• Закройте нижнюю панель.
- Закройте нижнюю панель.

**ВНИМАНИЕ:** Избегайте деформации и царапания SIM-карт, не прикасайтесь к металлическим контактам, не подвергайте SIM-карты воздействию электрических, магнитных полей, пыли и влаги. При утере SIM-карт незамедлительно свяжитесь с вашим сотовым оператором.

#### **ПРИМЕЧАНИЕ:**

Будьте осторожны при извлечении и установке SIM-карт, избегайте повреждений. Если SIM-карта не используется, храните ее в недоступном для детей месте. Избегайте попадания на SIM-карты пыли и воды. Перед установкой/извлечением SIM-карт убедитесь в том, что телефон выключен.

#### **ПРИМЕЧАНИЕ:**

Во избежание травм храните SIM-карты в недоступных для детей местах!

**ВНИМАНИЕ!** При первом включении смартфон (если в него вставлена SIM-карта) в нем автоматически будет настроено подключение для передачи данных к сети вашего оператора мобильной связи.

Отключение подключения для передачи данных может продлить время работы аккумулятора. Кроме того, это может сократить расходы на передачу данных. Однако если подключение для передачи данных отключено, вы не сможете получать автоматические обновления эл.почты, учетных записей социальных сетей и другую синхронизируемую информацию.

### УСТАНОВКА КАРТЫ ПАМЯТИ (ТОЛЬКО ДЛЯ WEXLER.ZEN 5)

Снимите заднюю крышку и установите карту памяти (только для смартфона WEXLER.ZEN 5) до щелчка. Ваш смартфон поддерживает карты памяти microSD объемом до 64Gb (только FAT32).

# - РАБОТА СМАРТФОНА - ВКЛЮЧЕНИЕ/ВЫКЛЮЧЕНИЕ

#### **ВКЛЮЧЕНИЕ**

Удерживайте клавишу включения до появления заставки на дисплее. После включения телефон начинает автоматический поиск сети. Если SIM-карта защищена PIN-кодом, введите код и нажмите подтверждающую клавишу.

#### **ВЫКЛЮЧЕНИЕ**

Удерживайте клавишу включения до появления диалога выключения.

**ПРИМЕЧАНИЕ:** PIN–код предоставляется оператором сотовой связи. При неверном трехкратном вводе PIN, SIM-карта блокируется. Для разблокировки требуется введение PUK. Если при включении запрашивается пароль смартфон, введите пароль и нажмите центральную клавишу.

#### ИСПОЛЬЗОВАНИЕ USB

- Перед использованием обратите внимание на нижеследующее: Для того, чтобы зарядить устройство:• Всегда корректно подключайте и
- останавливайте работу USB-устройства. Никогда не используйте команды Windows форматирования для форматирования диска мобильного смартфон, в противном случае его система может быть серьезно повреждена.
- 
- Совместимость USB: Windows 7/8. Для других операционных систем соединение между ПК и мобильным
- телефоном может быть установлено только при наличии USB-драйверов. Если при подключении USB-кабеля к компьютеру уровень заряда аккумулятора не полный, индикатор смартфон загорается красным и происходит автоматическая подзарядка. После того, как батарея заряжена полностью, индикатор становится зеленым.

#### БЛОКИРОВКА ЭКРАНА

Для разблокировки экрана потяните изображение замка вправо или влево для открытия приложения Камера. Если включена автоматическая блокировка экрана, а телефон находится в режиме ожидания достаточно долго без действия, экран блокируется автоматически.

#### **ПРИМЕЧАНИЕ:**

При заблокированном экране вы можете отвечать на входящий вызов.

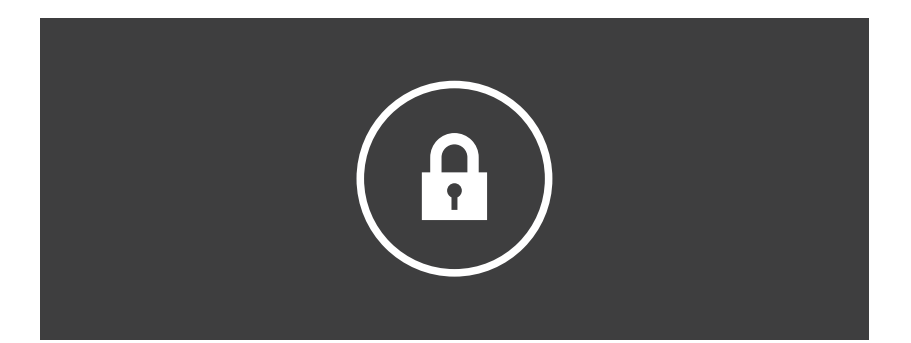

#### ПОДКЛЮЧЕНИЕ К СЕТИ

После успешной разблокировки SIM телефон начнет автоматический поиск доступной сети (процесс поиска отображается на экране).

**ПРИМЕЧАНИЕ:** Если на экране вы видите надпись "Экстренные вызовы", это означает, что вы находитесь вне сети покрытия, либо ваша карта не прошла авторизацию; однако вы по-прежнему можете совершать экстренные вызовы в зависимости от уровня сигнала.

#### ПЕРВОНАЧАЛЬНАЯ НАСТРОЙКА СМАРТФОНА

При первом включении смартфон вы можете настроить учетные записи эл.почты и любимых социальных сетей. Вы можете пропустить какую-либо часть настройки и сделать это в другое время.

#### ГЛАВНЫЙ ЭКРАН

Вы можете адаптировать Главный экран согласно вашим предпочтениям. Есть возможность добавить свои<br>любимые приложения. чтобы они любимые приложения, были всегда под рукой. Для этого откройте Меню, выберите

необходимое приложение, используйте длительное нажатие, чтобы перетащить его главный экран.

## РАСШИРЕННЫЙ ГЛАВНЫЙ ЭКРАН

Проведите пальцем по горизонтали влево или вправо, и вы обнаружите больше пространства для добавления приложений. Нажмите Домой, чтобы вернуться на Главный экран.

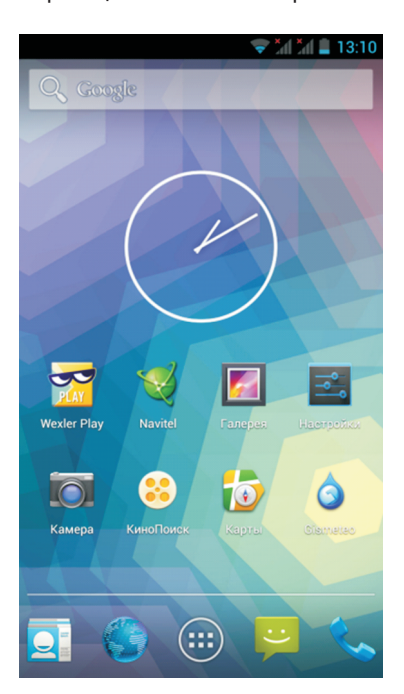

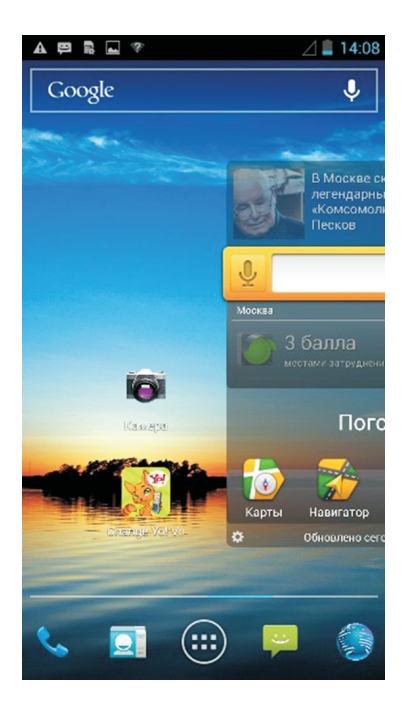

### СПЯЩИЙ РЕЖИМ

Спящий режим экономит заряд аккумулятора посредством перевода смартфон в состояние низкого потребления энергии при отключенном дисплее. Он также предотвращает случайное нажатие кнопок в сумке или кармане. Однако вы все равно можете принимать сообщения и вызовы.

#### Переход в спящий режим

Кратковременно нажмите кнопку включения/выключения, чтобы выключить дисплей и перевести телефон в спящий режим. Телефон также автоматически переходит в спящий режим, если находится определенное время в режиме ожидания без использования.

#### Выход из спящего режима

Ваш телефон автоматически выходит из спящего режима при поступлении входящего вызова. Для вывода из спящего режима вручную нажмите кнопку включения/выключения. Необходимо разблокировать экран.

#### ПАНЕЛЬ УВЕДОМЛЕНИЙ

#### Открытие Панели Уведомления

При получении новой информации вы можете открыть панель Уведомления для просмотра сообщения, напоминания или уведомления о событии.<br>Если

Если вы хотите просмотреть уведомления, нажмите и удерживайте строку состояния, а затем сдвиньте одним пальцем вниз, чтобы открыть панель. При наличии нескольких уведомлений можно прокрутить экран вниз, чтобы просмотреть их все.

Если вы хотите получить доступ к быстрым настройкам, нажмите и удерживайте строку состояния, а затем сдвиньте вниз двумя пальцами.

Переключение между панелями осуществляется путем нажатия крайней верхней правой иконки.

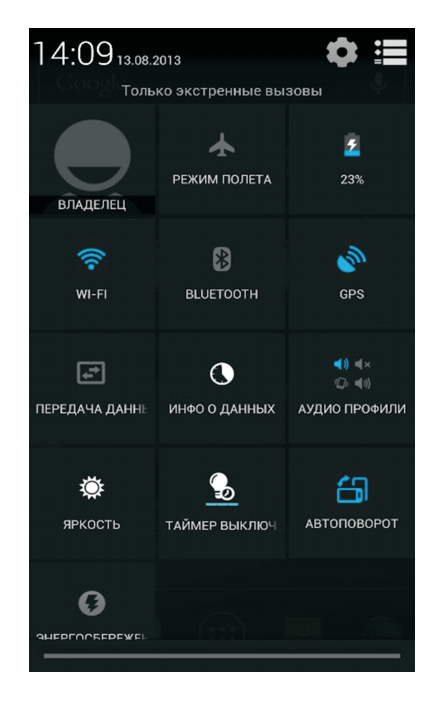

### ЗАКРЫТИЕ ПАНЕЛИ УВЕДОМЛЕНИЯ

Нажмите и удерживайте нижнюю строку панели Уведомления, затем сдвиньте палец вверх по экрану.

Или просто нажмите Назад.

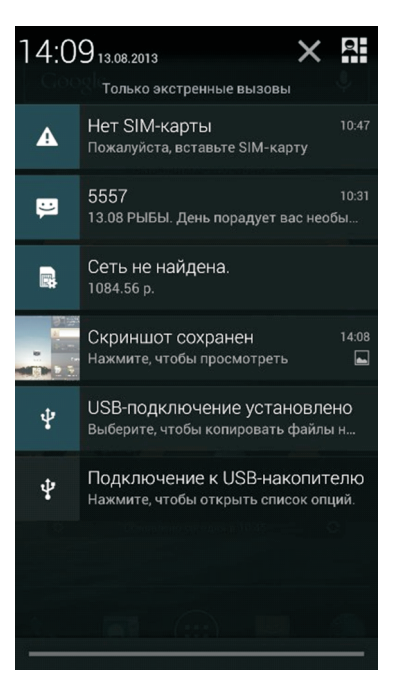

### СТАТУСНЫЕ ИКОНКИ

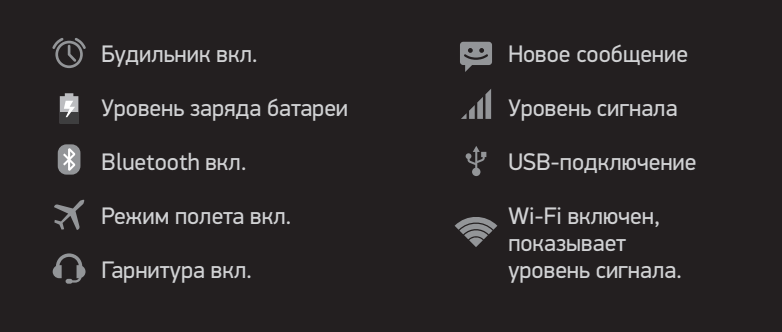

#### ЖЕСТЫ ПАЛЬЦЕМ

#### **НАЖАТИЕ**

Чтобы ввести текст с клавиатуры, выбрать элементы на экране, например значки приложений и настроек, или нажать экранные кнопки, используйте легкое нажатие пальцем.

#### **НАЖАТИЕ И УДЕРЖАНИЕ**

Чтобы открыть доступные опции для элемента (например, для контакта или ссылки на веб-странице), нажмите на этот элемент и удерживайте его.

#### **ПРОВЕДЕНИЕ ПАЛЬЦЕМ ИЛИ СДВИГАНИЕ**

Провести или сдвинуть значит быстро провести пальцем по экрану по горизонтали или по вертикали.

#### **ПЕРЕТАСКИВАНИЕ**

Перед перетаскиванием нажмите пальцем нужный элемент и не отпускайте его. Во время перетаскивания не отрывайте палец от экрана, пока не дойдете до нужного места.

#### **ПРОКРУТКА**

Прокрутка аналогична проведению пальцем, но в этом случае двигать пальцем нужно быстрыми легкими рывками. Это движение пальцем всегда делается в вертикальном направлении, например при просмотре списка контактов или сообщений.

#### **ПОВОРОТ**

Для большинства экранов можно автоматически менять ориентацию с книжной на альбомную, поворачивая телефон в нужную сторону. При вводе текста можно повернуть телефон горизонтально, чтобы использовать более крупную клавиатуру.

#### **ЩИПКИ**

В некоторых приложениях, таких как Галерея или веб-браузер, сдвигая или раздвигая пальцы (например, большой и указательный) щипковыми движениями, можно делать просматриваемое изображение или веб-страницу мельче или крупнее.

#### **КОПИРОВАНИЕ ТЕКСТА**

Вы можете выделить текст, а затем: скопировать его, использовать его в качестве запроса для поиска, отправить текст в виде нового сообщения эл.почты, SMSили MMS-сообщения, либо установить его в качестве вашего статуса в социальной сети.

#### **ВЫДЕЛЕНИЕ ТЕКСТА**

Нажмите и удерживайте слово.

#### РЕГУЛИРОВКА ГРОМКОСТИ

Регулировка громкости звонка изменяет громкость звонка в телефоне, а регулировка громкости мультимедиа изменяет громкость звуковых уведомлений и громкость воспроизводимых музыкальных или видеозаписей.

#### **РЕГУЛИРОВКА ГРОМКОСТИ ЗВОНКА**

Чтобы быстро перевести телефон в беззвучный режим, нажмите и удерживайте кнопку Уменьшения громкости. Чтобы отрегулировать громкость звонка до нужного уровня, нажимайте кнопки Увеличения громкости или Уменьшения громкости на правой стороне корпуса смартфон. На экране появится окно "Громкость звонка", в котором будут показаны текущие уровни громкости.

Когда установлена минимальная громкость звонка (режим "Вибрация"), нажмите один раз кнопку Уменьшения громкости, чтобы перевести телефон в режим без звука. В строке состояния появится значок режима Без звука.

#### **РЕГУЛИРОВКА ГРОМКОСТИ МУЛЬТИМЕДИА**

Чтобы отрегулировать громкость воспроизведения мультимедийных файлов, во время прослушивания музыки или просмотра видео нажимайте кнопки Увеличения или Уменьшения громкости на правом торце смартфон. На экране появится окно, в котором будет показан уровень громкости.

#### **РЕГУЛИРОВКА ГРОМКОСТИ ДИНАМИКА ДЛЯ ВЫЗОВОВ СМАРТФОН**

Во время вызова нажимайте кнопки Увеличения или Уменьшения громкости.

#### ИЗМЕНЕНИЕ ФОНОВОГО РИСУНКА

Установите фоновый рисунок с любимым фото — это быстрый и легкий способ изменить внешний вид смартфон и придать ему черты индивидуальности. Просмотрите коллекцию фоновых рисунков в телефоне или выберите фотоснимок, сделанный с помощью камеры.

1. На нижней панели нажмите Меню, а затем выберите Обои (или нажмите и удерживайте свободное место на главном экране в режиме ожидания).

2. Выберите один из предложенных вариантов: Живые обои, Обои, Видеообои или Галерея.

Выберите обои и установите их.

#### УСТАНОВКА МЕЛОДИИ ЗВОНКА

Выберите из доступных вариантов мелодий звонка в вашем телефоне. На Главном экране нажмите Меню > Настройки.

В блоке Личные данные нажмите Звук > Мелодии и оповещения > Мелодия голосового вызова > выбор из стандартных мелодий Android или пользовательских треков. Для сохранения выбранной мелодии нажмите Ок.

# - ИНДИВИДУАЛЬНАЯ НАСТРОЙКА ГЛАВНОГО ЭКРАНА -

## С ПОМОЩЬЮ ВИДЖЕТОВ

Виджеты предоставляют быстрый доступ к важной информации и мультимедийному содержимому прямо с Главного экрана. Некоторые виджеты уже добавлены на Главный экран для удобства. Вы можете добавить другие имеющиеся виджеты.

### ДОБАВЛЕНИЕ ВИДЖЕТА НА ГЛАВНЫЙ ЭКРАН

Вам доступен широкий выбор виджетов, например Календарь, Музыка, Фотогалерея, Twitter и др.

Откройте Главное меню, в верхней части дисплея выберите вкладку Виджеты.

Нажмите и удерживаете необходимый виджет, чтобы переместить его на Главный экран.

Большинство виджетов представлено в различных видах и размерах для удовлетворения ваших потребностей.

Нажмите на виджет, чтобы выбрать один из них.

## ДОБАВЛЕНИЕ ЗНАЧКОВ ПРИЛОЖЕНИЙ НА ГЛАВНЫЙ ЭКРАН

Разместите значки приложений на Главном экране для быстрого запуска этих приложений. Также вы можете добавить на Главный экран ярлыки для настроек и определенной информации, например для закладки веб-страницы, чьего-либо номера смартфон, для списка воспроизведения музыкальных файлов и многих других элементов.

Для этого откройте Меню, выберите необходимое приложение, используйте длительное нажатие, дождитесь вибрации и перетащите его главный экран.

#### ПЕРЕУПОРЯДОЧИВАНИЕ ИЛИ УДАЛЕНИЕ ВИДЖЕТОВ И ЗНАЧКОВ НА ГЛАВНОМ ЭКРАНЕ

Изменяйте расположение виджетов и значков на Начальном экране, чтобы освободить на нем место для добавления других элементов. Кроме того, вы можете удалить виджеты и значки, которые вы не часто используете.

### ПЕРЕМЕЩЕНИЕ ВИДЖЕТА ИЛИ ЗНАЧКА

1.Нажмите и удерживайте виджет или значок, который вы хотите переместить.

2.Телефон завибрирует. Не отпускайте палец.

3.Перетащите виджет или значок на новое место на экране.

Задержитесь у левого или правого края экрана, чтобы перетащить виджет или значок на другую панель Главного экрана.

После перемещения виджета или значка в нужное место отпустите палец.

### УДАЛЕНИЕ ВИДЖЕТА ИЛИ ЗНАЧКА

1. Нажмите и удерживайте виджет или значок, который вы хотите удалить.

- 2.Телефон завибрирует. Не отпускайте палец.
- 3.Перетащите виджет или значок на надпись Удалить в верхней части дисплея.

4.После того как виджет или значок станет красным, отпустите палец.

#### ПЕРЕКЛЮЧЕНИЕ МЕЖДУ НЕДАВНИМИ ПРИЛОЖЕНИЯМИ

Для быстрого доступа к недавно открытым приложениями нажмите и удерживайте кнопку Домой -> появится окно с иконками приложений. Нажатие на иконку приложения вы попадете в него.

## - ТЕЛЕФОННЫЕ ВЫЗОВЫ - ВЫПОЛНЕНИЕ ВЫЗОВА НА ЭКРАНЕ НАБОРА НОМЕРА СМАРТФОН

Вы можете прямо набрать номер или воспользоваться функцией Интеллектуального набора номера для поиска и набора номера сохраненного контакта, или номера в журнале вызовов. На Главном экране нажмите иконку Набора номера.

Нажимая клавиши на виртуальной клавиатуре смартфон, введите несколько первых цифр номера или букв имени.

Затем на экране набора номера смартфон отображаются номера и имена, соответствующие нажатым клавишам.

Если вы ввели неправильную цифру или букву, нажмите иконку стрелки, чтобы удалить ее. Чтобы стереть всю запись, нажмите и удерживайте иконку Стрелка в строке ввода.

Нажмите иконку клавиатуры, чтобы закрыть клавишную панель смартфон и проверить наличие других совпадающих номеров или контактов. Чтобы просмотреть отфильтрованный список, пролистывайте список щелчками или

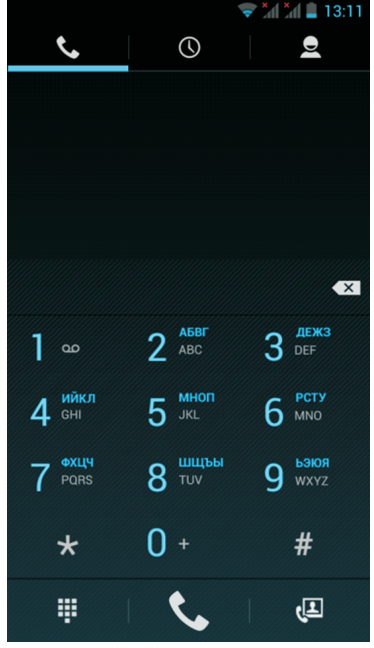

медленно проводите по нему пальцем вверх или вниз. ЧТОБЫ СДЕЛАТЬ ЗВОНОК, ВЫПОЛНИТЕ ОДНО ИЗ СЛЕДУЮЩИХ ДЕЙСТВИЙ:

- В списке нажмите на телефонный номер или контакт.
- После ввода всего номера нажмите Вызов.

ЧТОБЫ ПОЗВОНИТЬ ПО ДРУГОМУ НОМЕРУ СМАРТФОН КОНТАКТА, ВЫ МОЖЕТЕ<br>ВЫПОЛНИТЬ СЛЕДУЮЩЕЕ:

ВЫПОЛНИТЬ СЛЕДУЮЩЕЕ: Нажмите на контакт. На экране сведений о контакте нажмите на телефонный номер, по которому вы хотите позвонить.

## БЫСТРЫЙ ВЫЗОВ

Быстрый набор используется для набора номера смартфон при помощи одного нажатия. Например, если вы назначаете номеру контакта клавишу под номером 2, то для набора данного номера вы можете просто нажать и удерживать данную клавишу на клавиатуре смартфон.

#### НАЗНАЧЕНИЕ КЛАВИШИ БЫСТРОГО ВЫЗОВА

На Главном экране нажмите иконку Набора номера.

Нажмите Опции - Быстрый вызов.

Нажмите любую строку с цифрой, откроется окно с контактами. Выберите необходимый контакт для назначения ему номера быстрого набора. Если вам надо удалить номер быстрого набора, то нажмите иконку Удалить (крестик) справа от имени контакта в списке быстрого набора.

Нажмите Назад, чтобы сохранить изменения.

### ЗВОНОК ПО НОМЕРУ БЫСТРОГО ВЫЗОВА

На Главном экране нажмите иконку Набора номера.

На клавиатуре смартфона: Клавиша 1 обычно сохраняется для голосовой почты. Нажмите и удерживайте эту клавишу, чтобы позвонить в голосовую почту и прослушать свои сообщения голосовой почты.

Нажмите и удерживайте клавишу, связанную с контактом, которому вы хотите позвонить.

#### ЗВОНОК ПО ТЕЛЕФОННОМУ НОМЕРУ ИЗ SMS

На Главном экране нажмите Сообщения.

Нажмите на номер или имя отправителя, который отправил вам текстовое сообщение.

Нажмите на сообщение, содержащее номер смартфон.

#### ЗВОНОК ПО ТЕЛЕФОННОМУ НОМЕРУ ИЗ СООБЩЕНИЯ ЭЛ. ПОЧТЫ

На Главном экране нажмите Почта. Откройте учетную запись эл. почты, в которой находится сообщение эл. почты с номером.

В списке входящих сообщениях учетной записи эл. почты нажмите на сообщение, чтобы открыть его.

В теле сообщения эл. почты нажмите на телефонный номер. Откроется экран набора номера с уже введенным телефонным номером.

Телефон распознает номер как телефонный, если номер состоит не менее чем из 4 цифр и соответствует по крайней мере одному из следующих условий:

Номера с префиксом "+". Например, +1-987-654-2221 или +19876542221.

Номера, часть которых впереди заключена в скобки. Например, (02)987654221 или (02)987-654-221.

Номера, разделенные дефисами. Например, (02)-987-654-221 или 0987-654-221. Нажмите Позвонить.

### ЭКСТРЕННЫЙ ВЫЗОВ

Вы можете выполнять экстренные вызовы с вашего смартфон, даже если в нем не установлена SIM-карта, или если SIM-карта заблокирована.

На Главном экране нажмите Телефон.

Наберите номер экстренной службы в международном формате для вашего местоположения (например,112), а затем нажмите Позвонить.

На вашей SIM-карте могут быть записаны дополнительные номера телефонов служб экстренной помощи.

Обратитесь к вашему оператору мобильной связи за подробностями.

Если вы активировали комбинацию разблокировки экрана и/или блокировку SIMкарты и забыли комбинацию разблокировки или PIN-код SIM-карты, вы все равно можете выполнять экстренные вызовы, нажав Экстренный вызов на экране.

### ОТВЕТ НА ВХОДЯЩИЙ ВЫЗОВ

Когда поступит телефонный вызов от контакта, откроется экран "Входящий вызов", на котором будут показаны значок-идентификатор звонящего вам человека, его имя и телефонный номер. Когда поступит телефонный вызов от человека, не сохраненного в списке Контакты, на экране "Входящий вызов" будут показаны только стандартный значок-идентификатор звонящего вам человека и его телефонный номер.

Для ответа на входящий вызов потяните иконку трубки вправо.

Чтобы отменить входящий вызов, потяните иконку трубки влево. Для отклонения вызова и отправки SMS-сообщения потяните трубку вверх. Для отключения звука входящего вызова без его отклонения нажмите клавишу уменьшения громкости. Во время разговора используйте кнопки на экране для отключения звука,

удержания вызова, включения динамика, доступа к контактам, клавишам и добавления нового вызова.

#### ПОСТАНОВКА ВЫЗОВА НА УДЕРЖАНИЕ

Чтобы поставить вызов на удержание, нажмите экранную клавишу Удержать (две полоски). После постановки вызова на удержание в строке состояния появится значок вызова на удержании. Чтобы вернуться к вызову, вновь нажмите клавишу Удержания.

#### УСТАНОВКА КОНФЕРЕНЦ-СВЯЗИ

Легко устанавливать конференц-связь с друзьями, семьей или коллегами. Сделайте первый вызов (или примите вызов), а затем наберите последовательно каждый номер для добавления его в конференц-связь.

Убедитесь, что ваша SIM-карта подключена к службе поддержки конференцсвязи. Обратитесь к вашему оператору мобильной связи за подробностями.

#### ЖУРНАЛ ВЫЗОВОВ

Используйте приложение Вызовы для проверки пропущенных и принятых вызовов, а также набранных номеров.

#### ПРОВЕРКА ПРОПУЩЕННОГО ВЫЗОВА

Если вы пропустите вызов, в строке состояния появится значок пропущенного вызова. Откройте панель Уведомлений, чтобы проверить, кто вам звонил.

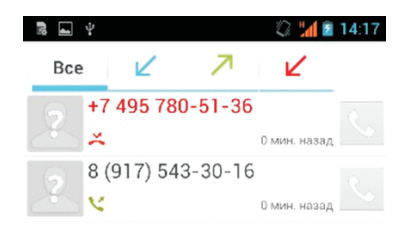

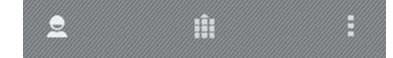

#### ПРОВЕРКА ВЫЗОВОВ В ЖУРНАЛЕ ВЫЗОВОВ

В Главном экране нажмите Меню > Телефон > вкладка Вызовы.

На экране Вызовы вы можете выполнить следующее:

В списке нажмите имя или номер для просмотра сведений о вызове. В открывшемся окне вы можете добавить номер смартфон в контакты или отправить сообщение.

Нажмите Опции, чтобы открыть меню и в нем выбрать нужную команду: Удалить из списка вызовов или Изменить номер и вызвать.

#### ДОБАВЛЕНИЕ НОВОГО ТЕЛЕФОННОГО НОМЕРА В КОНТАКТЫ ИЗ ЖУРНАЛА ВЫЗОВОВ

На экране Вызовов нажмите номер смартфон, который вы хотите сохранить в контактах, а затем нажмите Добавить в контакты. Внесите необходимые данные и сохраните новый контакт.

#### ОЧИСТКА ЖУРНАЛА ВЫЗОВОВ

На экране Вызовов вы можете выполнить следующее:

Чтобы из списка удалить одно имя или номер, нажмите Меню и выберите в меню Удалить. Вам будет предложено выбрать вызовы, которые вы ходите удалить. Отметьте их галочкой и удалите.

#### СЛУЖБЫ ВЫЗОВОВ

Ваш телефон может подключаться непосредственно к сети мобильной связи, а также позволяет просматривать и изменять параметры различных телефонных служб для смартфон. Службы вызовов могут включать переадресацию вызова, ожидание вызова, голосовую почту и др. Обратитесь к своему оператору мобильной связи для получения информации о службах вызовов для вашего смартфона.

Чтобы открыть службы вызовов, нажмите Меню в Главном экране, а затем нажмите Телефон > Вызовы > Опции > Настройки.

# - ТЕЛЕФОННАЯ КНИГА -

С приложением Контакты вы можете использовать контакты SIM-карты.

#### ДОБАВЛЕНИЕ НОВОГО КОНТАКТА

На Главном экране нажмите Меню > Тел.книга. В открывшемся окне Тел.книга нажмите иконку Добавление нового контакта (плюс) в нижней части дисплея. Выберите место сохранения нового контакта. Введите сведения о контакте в соответствующие поля. Нажмите Назад, если вы хотите сначала закрыть экранную клавиатуру, и облегчить процесс прокрутки по другим полям. Затем нажмите Сохранить.

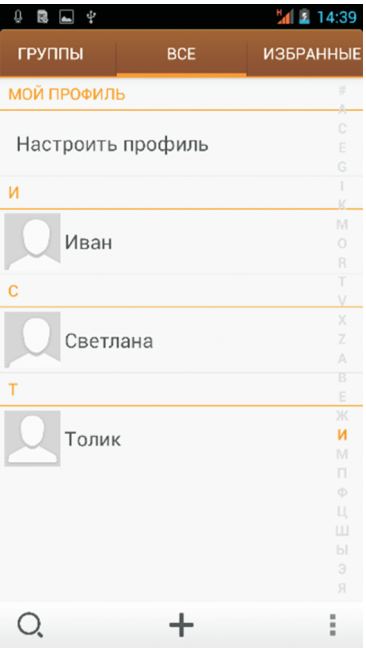

#### ИМПОРТИРОВАНИЕ КОНТАКТОВ С SIM-КАРТЫ

В телефон можно скопировать все контакты с SIM-карты.

На Главном экране нажмите Меню > Тел.книга.

На вкладке Тел.книга нажмите Опции > Импорт/Экспорт. Выберите источник, откуда следует экспортировать контакты. Далее выберите место, куда следует сохранить их. Отметьте желаемые контакты и переместите их в телефон.

## ИЗМЕНЕНИЕ СВЕДЕНИЙ О КОНТАКТЕ

На Главном экране нажмите Меню> Тел.книга.

Выберите нужный контакт, затем нажмите Изменить (карандаш).

Введите новые сведения для контакта.

Затем нажмите Сохранить в правом верхнем углу.

### ПОИСК КОНТАКТА

На главном экране нажмите Меню > Тел. книга.

Нажмите кнопку на иконку Поиск контактов на телефоне в левом нижнем углу дисплея (лупа).

В строке поиска введите несколько первых букв имени или фамилии искомого контакта. Будут показаны совпадающие контакты.

Если список совпадающих контактов длинный, то для показа большего числа результатов нажмите Назад, чтобы скрыть экранную клавиатуру.

#### УСТАНОВИТЬ МЕЛОДИЮ НА КОНТАКТ

Вы можете установить отдельную мелодию на определенный контакт. На Главном экране нажмите Меню > Тел.книга. Выберите необходимый контакт и установите мелодию.

Установка мелодии возможна только на контакт, сохраненный в телефоне.

#### УДАЛЕНИЕ КОНТАКТОВ

На Главном экране нажмите Меню > Тел.книга.

Выберите контакт и удерживайте его. Долгое нажатие на контакт откроет всплывающее меню. Выберите пункт Удалить контакт.

Вы можете удалить сразу несколько контактов. В телефонной книге нажмите Опции и выберите пункт Групповые действия. Выберите контакты, которые вы хотите удалить, и нажмите Удалить. В ответ на запрос нажмите Ок.

#### ГРУППЫ КОНТАКТОВ

Распределите контакты по группам, чтобы вы могли легко отправлять сообщение или сообщение эл.почты всей группе.

#### СОЗДАНИЕ ГРУППЫ

На Главном экране нажмите Меню > Тел.книга > вкладка Группы. Нажмите иконку Создать новую группу (плюс) внизу дисплея. Введите имя группы и добавьте контакты.

Войдите в группу, нажмите клавишу Меню > Изменить. Выберите контакты, которые вы хотите добавить в группу, и нажмите Готово.

Если список совпадающих контактов длинный, вы можете быстро найти контакты с помощью строки поиска или нажать Назад, чтобы скрыть экранную клавиатуру и прокрутить список.

#### УДАЛЕНИЕ ГРУППЫ

На Главном экране нажмите Меню > Тел.книга > вкладка Группы > выберите группу > Опции > Удалить. Вы можете удалить только те группы, которые были созданы вами.

# - КЛАВИАТУРА -

## РАБОТА С ЭКРАННОЙ КЛАВИАТУРОЙ

Когда вы запускаете программу или выделяете поле, в которое нужно ввести текст или цифры, появляется экранная клавиатура.

После ввода текста нажмите Назад,<br>чтобы закрыть экранную крыть экранную<br>Чтобы открыть и клавиатуру. Чтобы открыть и использовать ее снова, нажмите и удерживайте Меню.

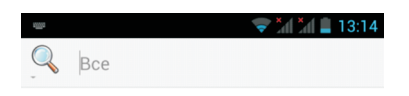

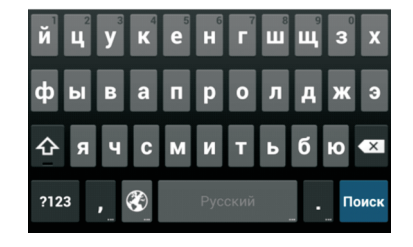

#### ИЗМЕНЕНИЕ ОРИЕНТАЦИИ ЭКРАННОЙ КЛАВИАТУРЫ НА ГОРИЗОНТАЛЬНУЮ

При вводе текста вы можете выбрать горизонтальную ориентацию экранной клавиатуры, повернув телефон.

#### СМЕНА ЯЗЫКА

Для смены языка на клавиатуре нажмите и удерживайте пробел. Откроется окно с выбором языка, вы также можете настроить способ ввода. Также вы можете нажать на клавишу с изображением глобуса в нижнем ряду на клавиатуре для смены языка.

# - СООБЩЕНИЯ -

Используйте приложение Сообщения для написания и отправления текстовых (SMS) и мультимедийных (MMS) сообщений. На Главном экране нажмите Меню > SMS/ MMS.

На экране "Сообщения" все отправленные и полученные сообщения сгруппированы отдельно по беседам, именам контактов или номерам телефонов. Вы можете сделать следующее: Прокрутите список бесед вверх или вниз, проведя пальцем по экрану.

Нажмите на имя или номер контакта, чтобы просмотреть обмен сообщениями.

Вы можете также просмотреть свои сообщения на Главном экране с помощью виджета Сообщения.

Если вы ввели больше знаков, чем допускается для одного SMSсообщения, оно будет доставлено как одно, но его стоимость будет больше одного сообщения.

На Главном экране нажмите Меню > SMS/ MMS.

На экране "Сообщения" нажмите иконку Написать новое сообщение в нижней части дисплея. Откроется экран Создания.

Укажите одного или нескольких получателей. Вы можете сделать следующее:

Ввести номера телефонов прямо в поле Кому. Нажать клавишу Ввод после ввода каждого номера смартфон.

Ввести первые несколько букв имени контакта или первые цифры номера мобильного смартфон. По мере ввода будут отображаться совпадающие имена с номерами телефонов из сохраненного списка контактов. Нажмите на имя или номер контакта.

## ОТПРАВКА МУЛЬТИМЕДИЙНОГО СООБЩЕНИЯ (MMS)

Чтобы создать мультимедийное сообщение, начните с создания нового текстового сообщения. Затем нажмите иконку Прикрепить файл справа от строки ввода получателя. На Главном экране нажмите Меню > SMS/MMS.

На экране "Все сообщения" нажмите иконку Написать новое сообщение в нижней части дисплея. Откроется экран Создания. Укажите одного или нескольких получателей. Вы можете сделать следующее:

Вводить номера телефонов или адреса эл. почты прямо в поле Кому. Нажмите клавишу Ввод после каждого ввода.

Ввести первые несколько букв имени контакта или первые цифры номера мобильного смартфон. По мере ввода будут отображаться совпадающие имена с номерами телефонов и адресами эл. почты из сохраненного списка контактов. Нажмите на номер или адрес эл. почты контакта.

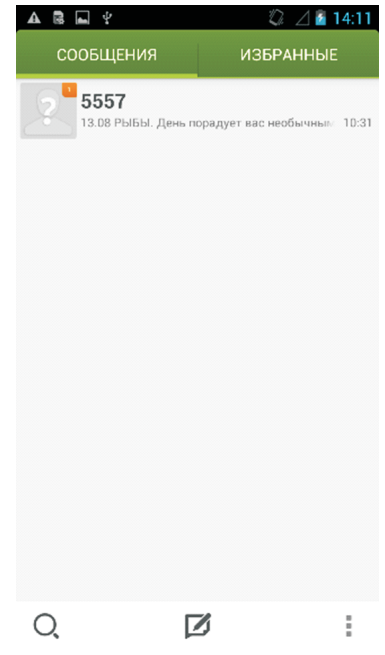

#### ПРОСМОТР И ОТВЕТ НА СООБЩЕНИЕ

В зависимости от настроек уведомлений, получив новое сообщение эл. почты, телефон проиграет мелодию звонка, начнет вибрировать или кратковременно отобразит сообщение в строке состояния. Значок нового сообщения будет также отображен в строке состояния.

Чтобы открыть и прочитать сообщение, вы можете выполнить следующее:

Нажмите и удерживайте строку состояния, а затем сдвиньте палец вниз, чтобы открыть панель Уведомления. Затем нажмите на новое сообщение.

Откройте приложение SMS/ MMS для доступа и прочтения сообщения.

При прочтении сообщения вы можете:

Ответ на SMS-сообщение: В нижней части экрана нажмите на текстовое поле, введите свой ответ, а затем нажмите отправить.

Ответ на MMS-сообщение: Введите ответное сообщение и выберите элемент для вложения.

Позвоните или сохраните номер смартфон, содержащийся в теле сообщения Нажмите на номер смартфон. Затем выберите, набрать номер или добавить его в контакты.

Откройте ссылку в сообщении. Нажмите на ссылку, чтобы открыть ее в веббраузере.

#### ОТПРАВИТЬ ИЛИ СОХРАНИТЬ АДРЕС ЭЛ. ПОЧТЫ, СОДЕРЖАЩИЙСЯ В ТЕЛЕ СООБЩЕНИЯ

Нажмите на адрес эл. почты. Затем выберите, отправить сообщение эл. почты, отправить MMS или сохранить адрес эл. почты в контактах.

Перешлите сообщение Нажмите и удерживайте сообщение, чтобы открыть меню параметров, а затем нажмите Переслать.

Проверьте сведения о сообщении Нажмите и удерживайте сообщение, чтобы открыть меню параметров, а затем нажмите Просмотреть сведения о сообщении.

### ПРОСМОТР И СОХРАНЕНИЕ ВЛОЖЕНИЙ MMS-СООБЩЕНИЯ

Если вы хотите контролировать размер загружаемых данных, перед загрузкой мультимедийного сообщения сначала проверьте его размер.

Если в настройках MMS отключен параметр Автозагрузка, то будут загружаться только заголовки сообщений. Чтобы загрузить сообщение целиком, нажмите кнопку Загрузить справа от сообщения. Более подробную информацию о настройках сообщений см. в разделе "Настройка параметров сообщений".

Если вложение принятого MMS-сообщения содержит фотоснимки или видеозаписи, нажмите на него, чтобы просмотреть содержимое.

Если вложение является контактом (vCard), нажмите на него, чтобы добавить к своим контактам.

Откройте приложение Контакты, чтобы просмотреть сведения о контактах. См. главу "Контакты". Если вложение является приглашением на встречу или событие (vCalendar), нажмите на него, а затем выберите календарь, куда его необходимо сохранить.

Откройте приложение Календарь, чтобы просмотреть встречу или событие. См. главу "Календарь".

### НАСТРОЙКА ПАРАМЕТРОВ СООБЩЕНИЙ

На экране SMS/MMS нажмите Опции > Настройки. Вы увидите несколько групп настроек.

## НАСТРОЙКИ ПАМЯТИ

Удалять старые Автоматическое удаление более старых сообщений, кроме блокированных сообщений, по достижении максимального количества.

Макс. количество SMS Выберите максимальное количество SMS-сообщений для хранения в каждой ветке сообщений (в это число не входят заблокированные сообщения).

Макс. количество MMS Выберите максимальное количество MMS-сообщений для хранения в каждой ветке сообщений (в это число не входят заблокированные сообщения).

## НАСТРОЙКА SMS И MMS

Отчет о доставке Получение отчета о состоянии доставки вашего сообщения. Отчет о прочтении Запрашивать отчет о прочтении отправленных сообщений. Отправить отчет о прочтении Отправлять отчет о прочтении по запросу отправителя.

Автозагрузка Автоматическое получение всех MMS-сообщений полностью. Если установить этот флажок, то в телефон будет автоматически загружаться заголовок MMS-сообщения вместе с телом сообщения и прикрепленными к нему файлами.

Если снять этот флажок, то загружаться в телефон и отображаться в экране "Сообщения" будут только заголовки MMS-сообщений.

Автозагрузка в роуминге Автоматическое получение всех MMS-сообщений полностью в роуминге. За это может быть начислена большая плата.

Режим создания Выбрать режим создания сообщения.

Максимальный размер Установить максимальный размер прикрепленных файлов. Приоритет Выбрать приоритет отправки сообщения.

## НАСТРОЙКА УВЕДОМЛЕНИЙ

Уведомления Получение уведомления в строке состояния о получении нового сообщения.

Звук уведомления Настройте телефон на воспроизведение сигнала о получении нового сообщения.

Выберите звук для воспроизведения при получении сообщения.

### НАСТРОЙКИ ИС-?СООБЩЕНИЙ

Включить WAP PUSH Включить функцию получения сервисных сообщений.

# - КАЛЕНДАРЬ -

Используйте Календарь смартфон, чтобы создавать и управлять своими событиями, собраниями и встречами. Есть режимы просмотра по дням, неделям, месяцам. В режиме просмотра Календаря нажмите Опции > Настройки > Общие настройки. В данном меню вы сможете настроить мероприятия и напоминания.

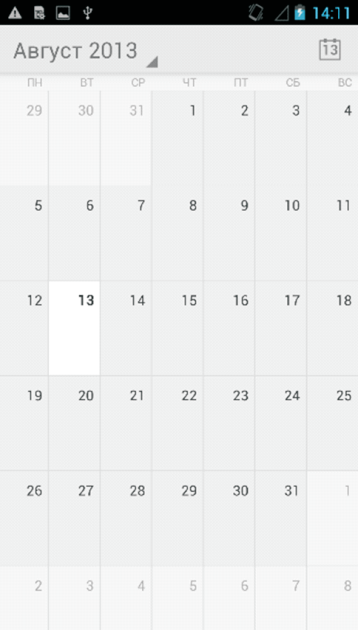

# - ПОДКЛЮЧЕНИЕ К ИНТЕРНЕТУ -

## ПОДКЛЮЧЕНИЕ ДЛЯ ПЕРЕДАЧИ ДАННЫХ

При первом включении смартфон (если в него вставлена SIM-карта) в нем автоматически будет настроено подключение для передачи данных к сети вашего оператора мобильной связи.

### ПРОВЕРКА ИСПОЛЬЗУЕМОГО ПОДКЛЮЧЕНИЯ ДЛЯ ПЕРЕДАЧИ ДАННЫХ

На Главном экране нажмите Меню, а затем нажмите Настройки. В блоке Беспроводные сети нажмите Еще > Режим модема > Настройка точки доступа.

## ВКЛЮЧЕНИЕ ИЛИ ОТКЛЮЧЕНИЕ ПОДКЛЮЧЕНИЯ ДЛЯ ПЕРЕДАЧИ ДАННЫХ

Отключение передачи данных может продлить время работы аккумулятора. Кроме того, это может сократить расходы на передачу данных. Однако если подключение для передачи данных отключено, вы не сможете получать автоматические обновления эл. почты, учетных записей социальных сетей и другую синхронизируемую информацию.

Технология Wi-Fi обеспечивает беспроводной доступ в Интернет на расстоянии до 100 метров. Чтобы в телефоне использовать Wi-Fi, требуется доступ к беспроводной точке доступа (hotspot). Доступность и зона действия сигнала Wi-Fi зависят от инфраструктуры и числа объектов, через которые проходит сигнал.

### ВКЛЮЧЕНИЕ WI-FI И ПОДКЛЮЧЕНИЕ К БЕСПРОВОДНОЙ СЕТИ

На Главном экране нажмите Меню, а затем нажмите Настройки > блок Беспроводные сети.

Выберите пункт Wi-Fi. Для включения Wi-Fi в открывшемся окне, вверху дисплея, передвиньте бегунок в положение Вкл. Телефон произведет поиск доступных беспроводных сетей и покажет имена обнаруженных сетей Wi-Fi и их настройки безопасности.

Если в списке обнаруженных сетей отсутствует беспроводная сеть, к которой вы хотите подключиться, прокрутите экран вниз, а затем нажмите Добавить сеть Wi-Fi. Введите настройки беспроводной сети, а затем нажмите Сохранить.

Если выбрать открытую сеть, то подключение к ней произойдет автоматически.

Если вы решите подключиться к сети, защищенной технологией WEP, введите ключ, а затем нажмите Подключиться.

В зависимости от типа сети и ее настроек безопасности, возможно, вам также придется ввести дополнительную информацию и выбрать сертификат безопасности.

Когда телефон подключен к беспроводной сети, в строке состояния появляется значок Wi-Fi, указывающий (по количеству светящихся полосок) приблизительную мощность сигнала.

При следующем подключении смартфон к защищенной беспроводной сети, к которой вы уже подключались прежде, вам не нужно будет снова вводить ключ или другие идентификационные данные, если только вы не провели в телефоне сброс к заводским настройкам.

# - BLUETOOTH -

Bluetooth — это технология беспроводной связи с малым радиусом действия, которая позволяет устройствам обмениваться информацией на расстоянии примерно 8 метров без физического подключения друг к другу.

#### ВКЛЮЧЕНИЕ И ВЫКЛЮЧЕНИЕ BLUETOOTH

На Главном экране нажмите Меню > Настройки. В блоке Беспроводные средства и сети нажмите Bluetooth. Для включения Bluetooth передвиньте бегунок в положение Вкл. в верхней части дисплея.

Выключайте Bluetooth для экономии заряда аккумулятора или в ситуациях, когда использование беспроводной связи запрещено, например, на борту самолета или в больницах.

Вы можете использовать Bluetooth для отправки информации с вашего смартфон на другое Bluetooth- устройство, например на телефон или ноутбук. В зависимости от устройства, на которое вы отправляете информацию, возможна отправка следующих типов данных: Изображения и видео, События календаря, Контакты, Звуковые файлы.

Перед тем, как начать отправку, установите для принимающего устройства режим видимости. Возможно, также придется установить в нем режим "Принимать передаваемые данные" или "Принимать файлы".

Если вы осуществляете передачу данных между вашим телефоном и другим устройством впервые, вам понадобится ввести или подтвердить код связи. После этого между вашим телефоном и другим устройством будет выполнено сопряжение, и вам не нужно будет обмениваться кодами связи для передачи информации в дальнейшем.

# - ФОТОКАМЕРА -

Встроенные в телефон камеры (передняя и задняя) позволяют производить съемку при различных режимах освещения, при этом дисплей используется в качестве окна просмотра. При загрузке фотографий на компьютер необходимо программное обеспечение для их просмотра.

# - ГАЛЕРЕЯ -

С помощью приложения Галерея вы можете просматривать снимки и видеозаписи с камеры смартфон.

Вы также можете легко использовать фотоснимок в качестве фото контакта или фонового рисунка, либо отправлять снимки друзьям.

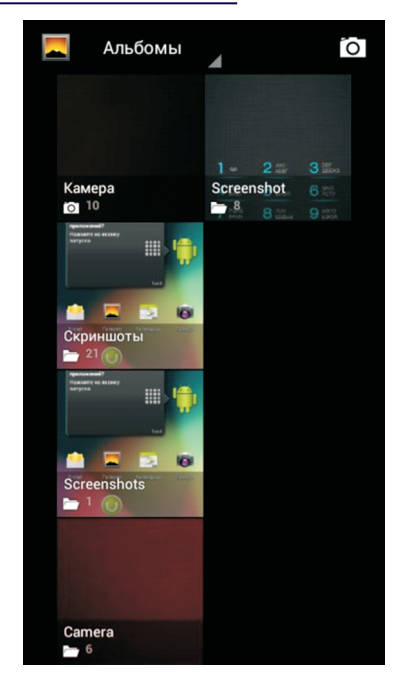

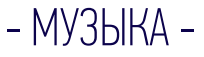

Чтобы воспользоваться приложением Музыка для воспроизведения музыки, сначала необходимо скопировать музыкальные файлы в память смартфона.

# - ОБНОВЛЕНИЕ ПО -

С помощью сервиса FOTA (Firmware Over The Air) Вы можете обновить программное обеспечение смартфона «по воздуху», т.е. без подключения устройства к компьютеру. Обновление может осуществляться посредством сетей Wi-Fi или передачи данных GSM. За передачу данных посредством мобильной сети может взиматься дополнительная плата. За подробной информацией обратитесь к оператору.

Для проверки и загрузки обновлений перейдите в Меню ? Обновление системы. При наличии новой версии ПО Вам будет предложено произвести обновление прошивки.

# - СБРОС НАСТРОЕК -

### ПЕРЕЗАПУСК СМАРТФОНА (ЧАСТИЧНЫЙ СБРОС)

Если ваш телефон работает медленнее, чем обычно, приложение работает неправильно или телефон перестал отвечать на ваши действия, попробуйте перезапустить телефон и посмотрите, поможет ли это решить проблему.

Для перезапуска смартфона просто выключите его, а затем снова включите. Если при нажатии и удержании не работает кнопка включения/выключения, извлеките аккумулятор, подождите несколько секунд, вставьте аккумулятор и снова включите телефон.

## ВЫПОЛНЕНИЕ СБРОСА НАСТРОЕК (АППАРАТНЫЙ СБРОС)

Если вы отдаете ваш телефон кому-либо или в телефоне постоянная проблема, которую не удается решить, вы можете выполнить сброс настроек (также называется аппаратный сброс). Это возвращает телефон в то состояние, в котором он был перед первым включением.

Откройте Меню - Настройки - блок Система – Восстановление и сброс - Сброс настроек.

На такой шаг, как сброс настроек, не стоит идти необдуманно. Все ваши данные и пользовательские настройки будут удалены, а также будут удалены все загруженные и установленные вами приложения. Прежде чем выполнять сброс настроек, не забудьте выполнить резервирование всех данных и файлов, которые вы хотите сохранить.

# - РЕШЕНИЕ ПРОБЛЕМ -

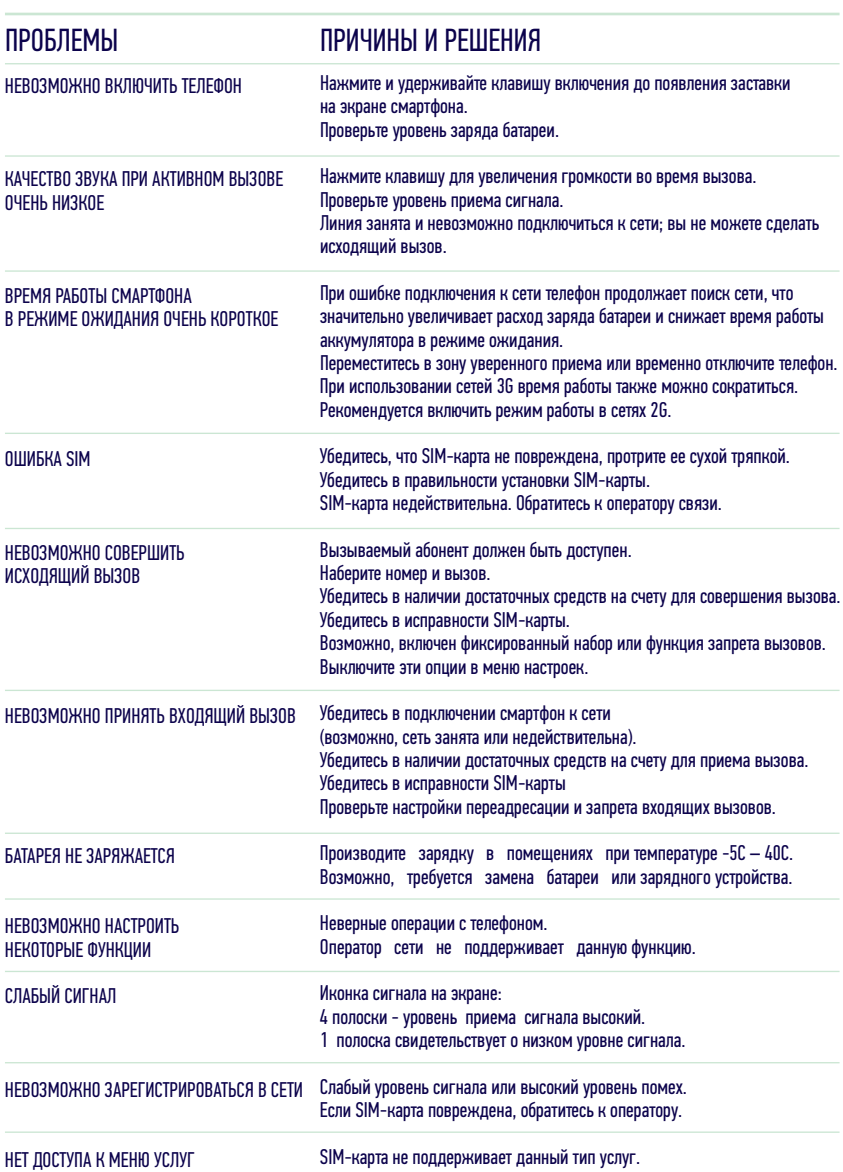

# - ДЛЯ ЗАМЕТОК -

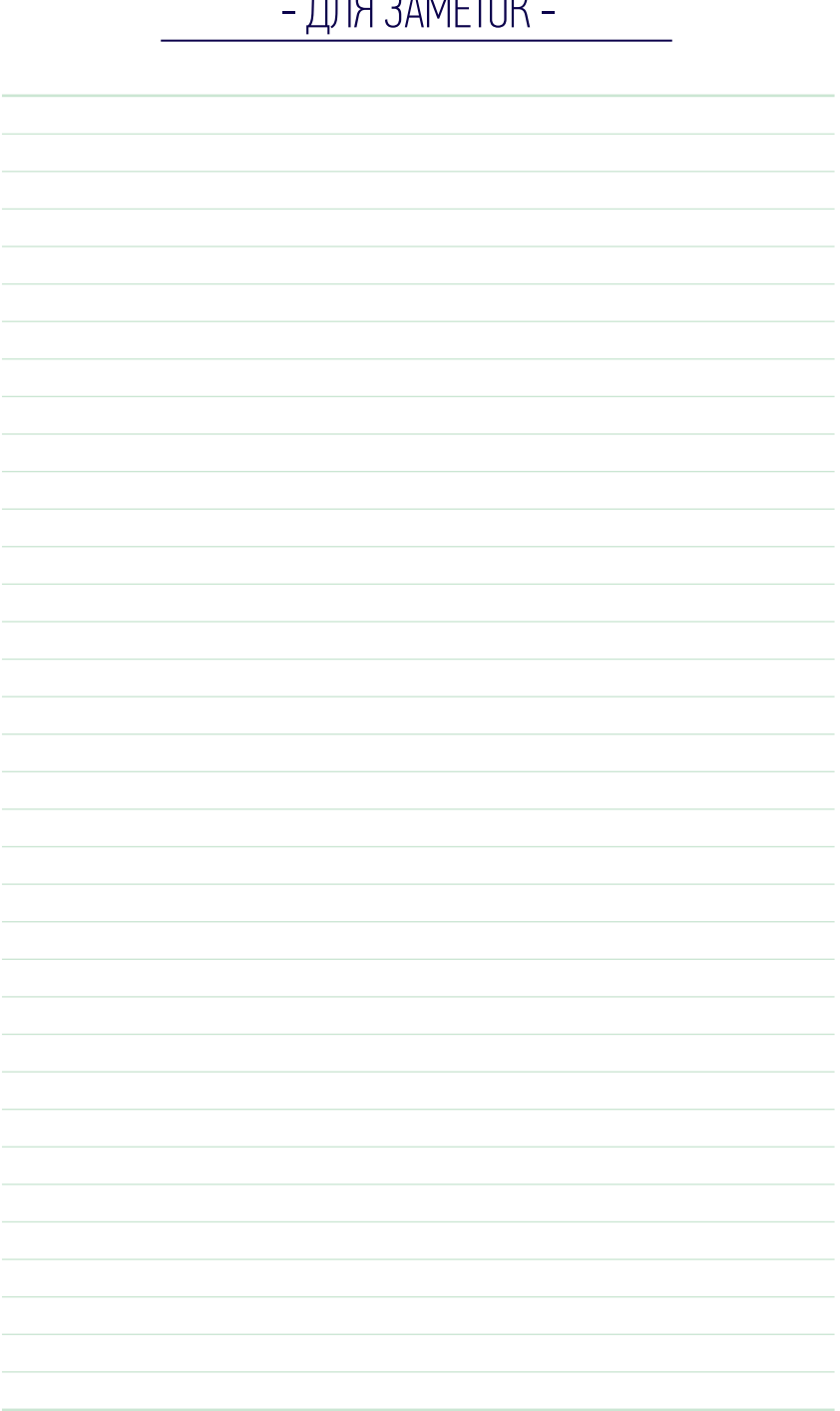

wercler